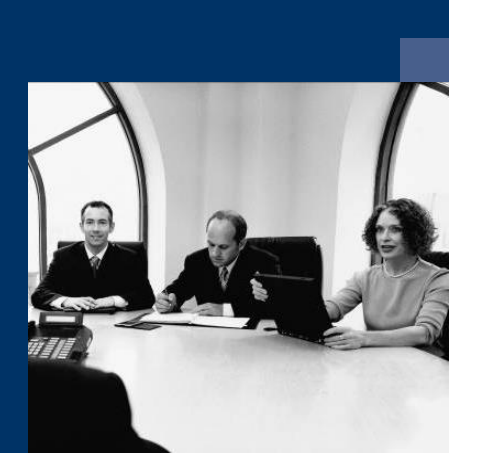

# **U** Workflow

# **Checkliste Installation**

**Deutsch** 

**Juli 2023** 

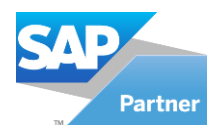

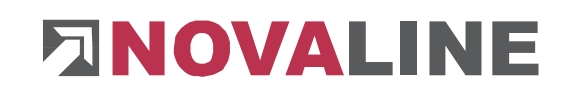

## **Installation**

### **Workflow Verwaltung Arbeitsplatz**

- 1. Installation eines SQL-Servers, wenn dieser noch nicht auf ihrem System vorhanden ist.
- 2. Installation des Programms Novaline Workflow Verwaltung von der Programm DVD
- 3. Start des Programms
- 4. Workflow; nl\_workflow anlegen (Datenverknüpfungseigenschaften)
	- a. Der Name wird vorgeschlagen, SA Anmeldung speichern
- 5. Lizenzierung durchführen / Lizenz anfordern
- 6. Verbindung zu Novaline Archivierung erstellen
- 7. Verbindung zu SAP B1 in den Datenquellendefinitionen herstellen.
- 8. Anlegen der Benutzer
- 9. Programmstart automatisch einrichten

#### **Workflow Client Arbeitsplatz**

- 10. Installation des Programms Novaline Workflow Client von der Programm DVD
- 11. Start des Programms
- 12. Workflow; nl\_workflow anlegen (Datenverknüpfungseigenschaften)
	- a. Der Name wird vorgeschlagen, SA Anmeldung speichern
- 13. Programm starten
- 14. Unter Optionen die "automatische Anmeldung" einrichten